# **Open a world of reading.**

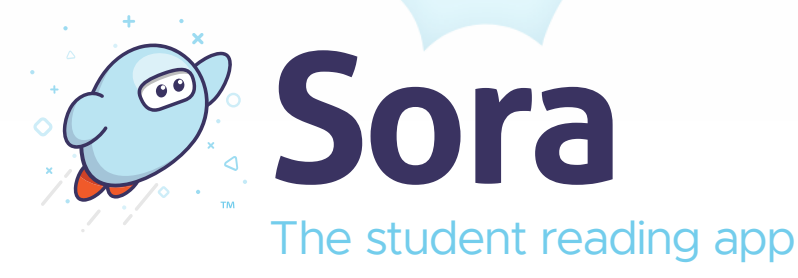

## **Start reading today!**

#### **On Your Device**

1. Download the free Sora app

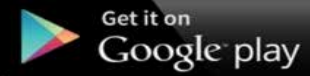

- 2. Tap "I have a setup code"
- 3. Type: nycschools

**App Store** 

- 4. Tap "Sign in using New York City Department of Education" button
- 5. Enter your student account & password

#### **In Your Browser**

- 1. Visit **https://soraapp.com/library/nycschools**
- 2. Click "Sign in using New York City Department of Education" button
- 3. Enter your student account ID & password

### **Tips**

- To read a book tap/click "Borrow"
- Change language in a browser: Click Menu icon in upper right Select General Settings Change "My language is English"
- Change language in the Sora app: Change language of your device, usually in your device settings

**Stink Bug** 

Sora, the student reading app, provides the quickest and easiest way to read hundreds of eBooks and audiobooks on virtually any device.

More/Más: **[discoversora.com/nyc](https://discoversora.com/nyc)**

Brought to you by:

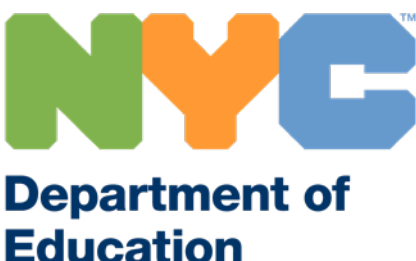

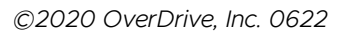

READ-ALONG<sup>®</sup>